# 泉州提高教育中心网络学习平台学习指南

#### 一、电脑端学习方式:

1、登录学习平台: [www.qzjxjy.com](http://www.qzjxjy.com)

输入账号:身份证号码,密码:000000,随机验证码。

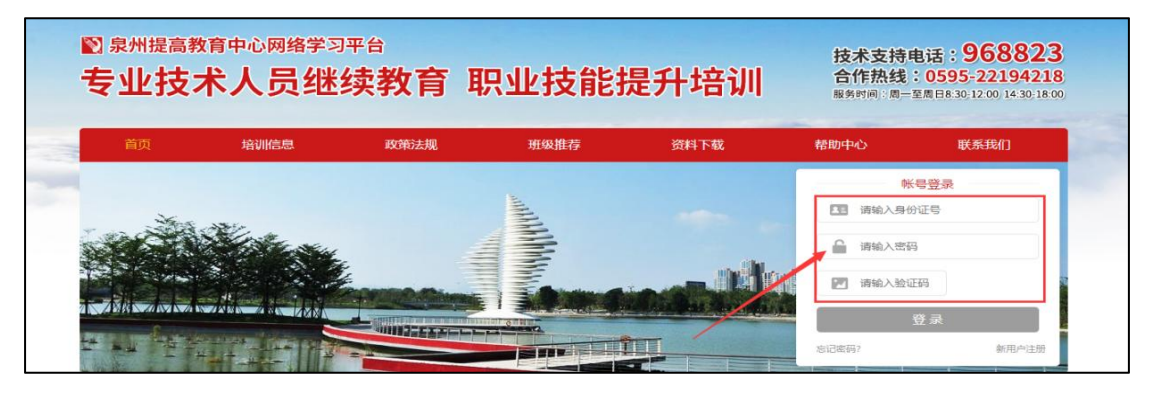

2、点击"学员中心"选择已开通的课程。

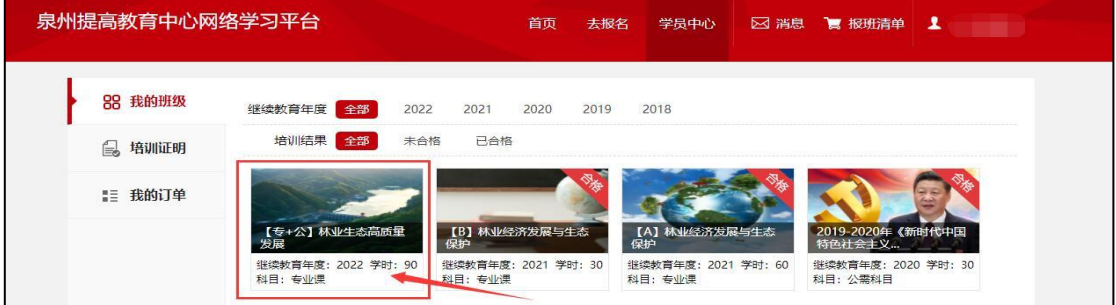

#### 3、点击"播放"观看课程,即可开始学习;

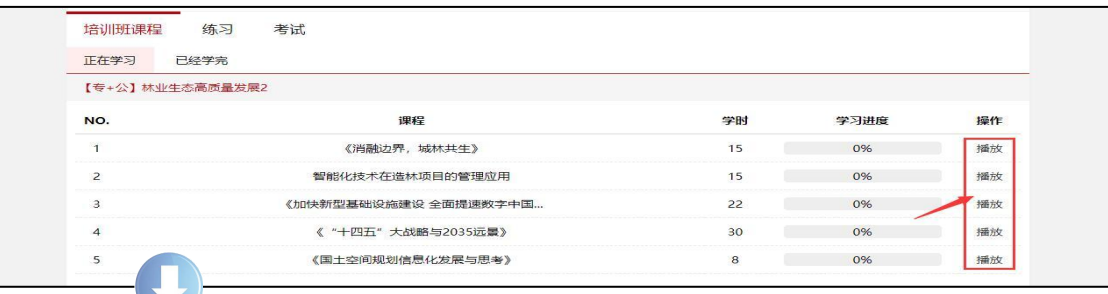

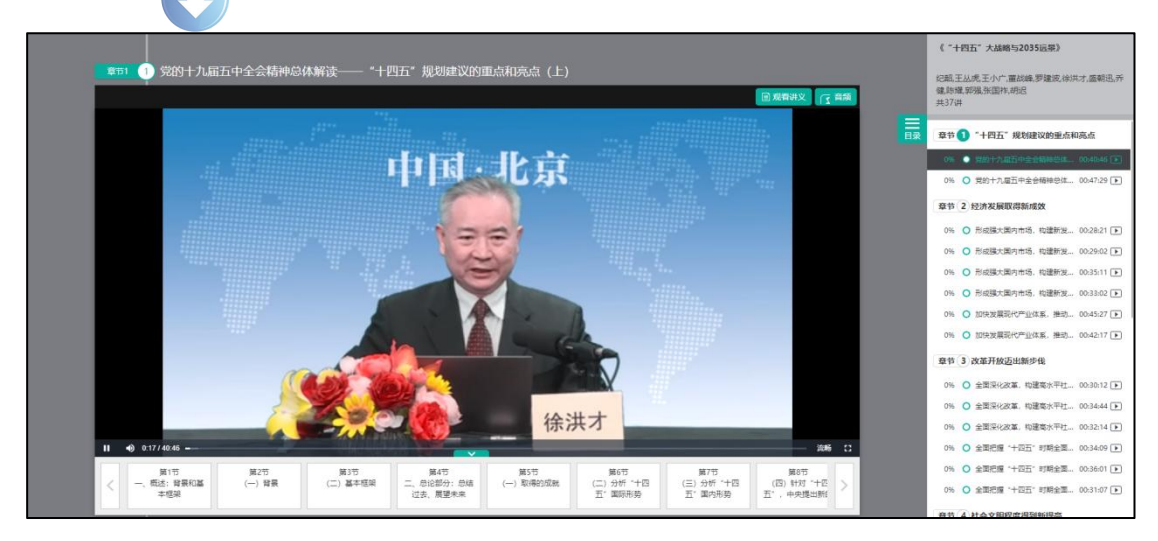

## 4、当学习进度达到 100%,即可登录参加考试!

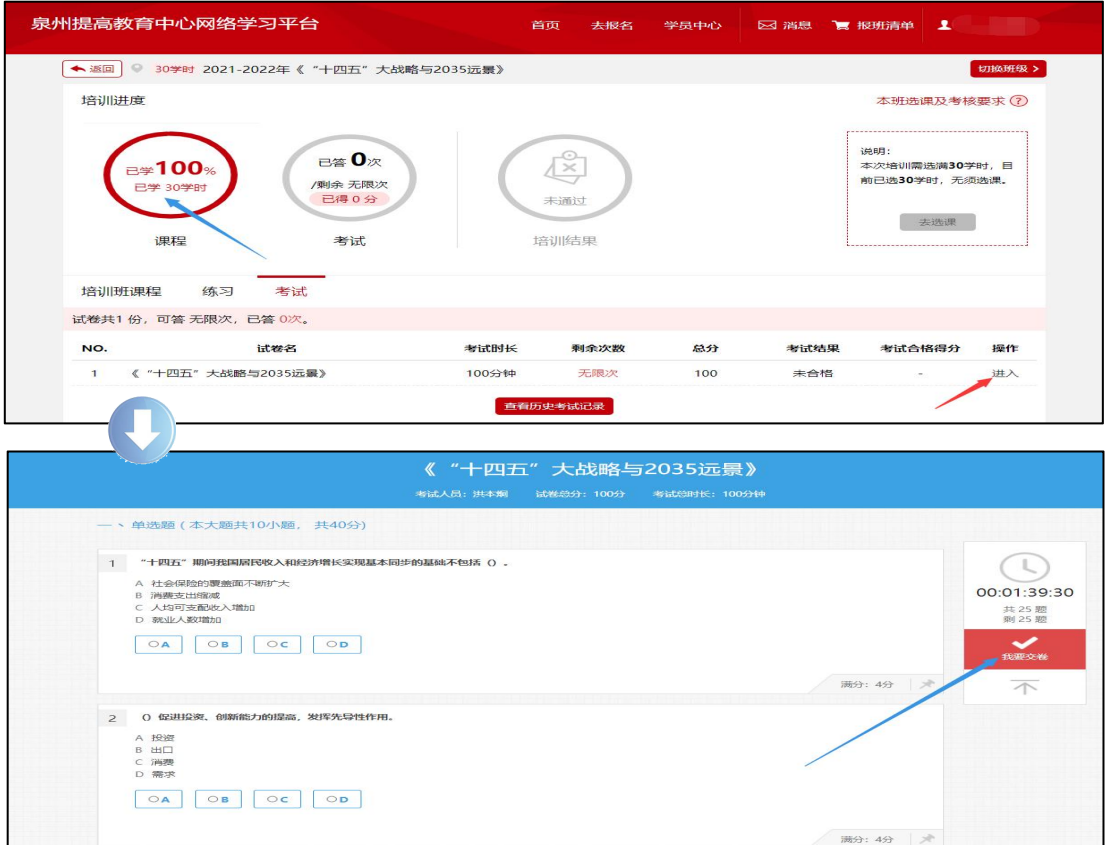

### 二、手机端学习方式:

1、搜索小程序:"泉州提高教育中心网络学习平台"或微信"扫一扫"小程序二 维码,并"确定"绑定微信。

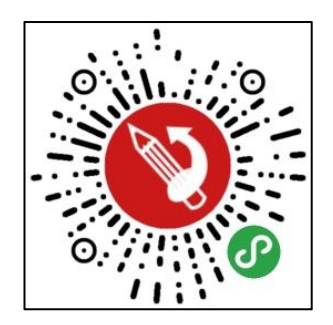

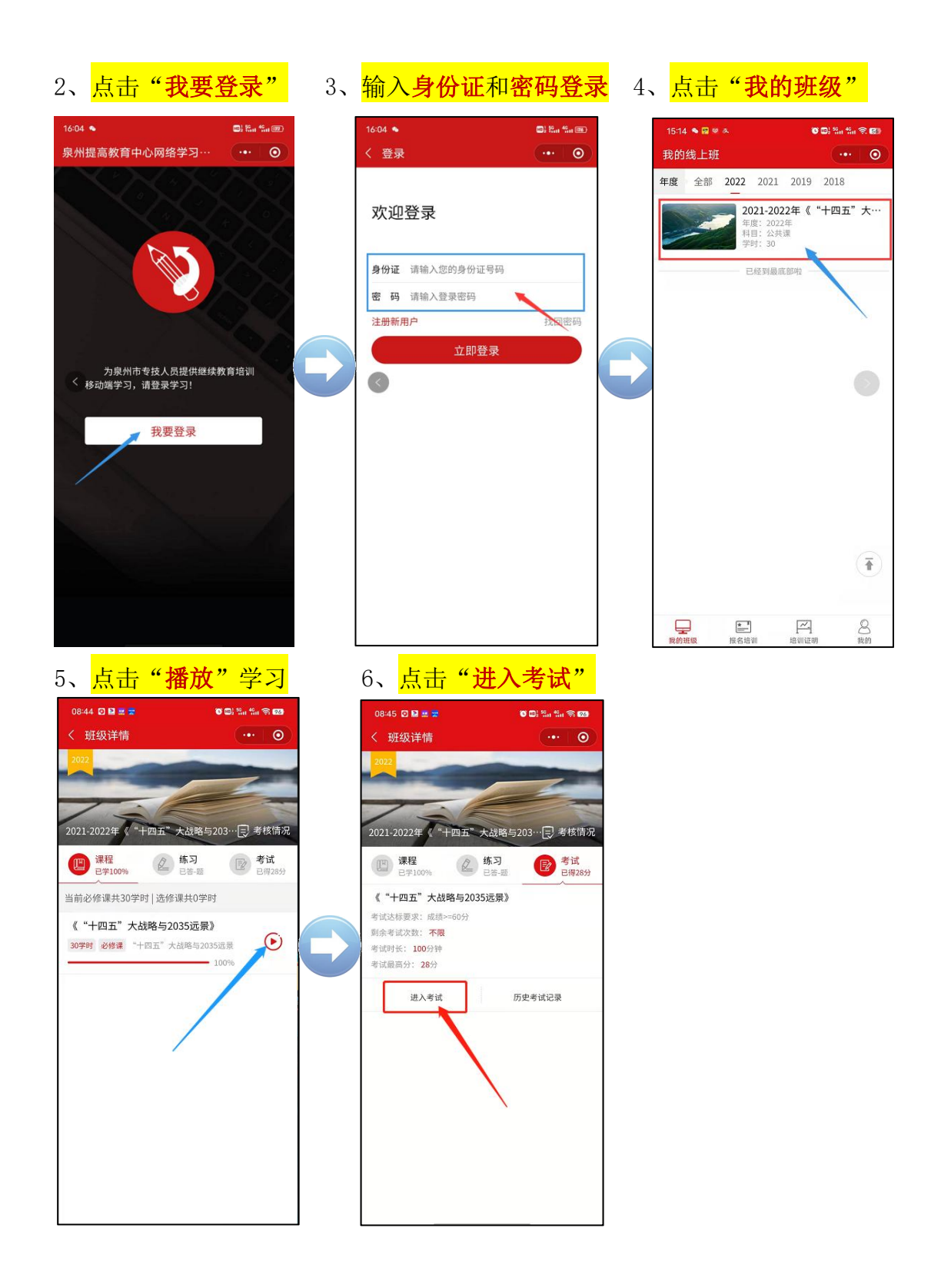